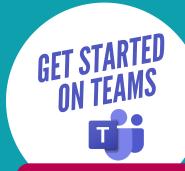

# MICROSOFT TEAMS

## **DOWNLOAD THE APP**

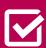

Access Teams through Office365: https://go.shu.ac.uk/office365

You can download the desktop app or use it in the browser alternatively use your mobile and download the Microsoft Teams app from the <u>App Store</u>.

## **SHU LOGIN**

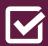

To access Teams you must use your SHU login.

username@hallam.shu.ac.uk for Office365

### **RESOURCES**

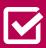

Staff can get more information on **Getting started with MS Teams** 

Students can get more information from Hallam Digital Skills

### **GET CONNECTED**

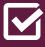

Use the Student Voice Channel to reach out to your course cohort!

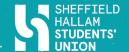

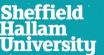

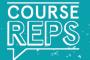